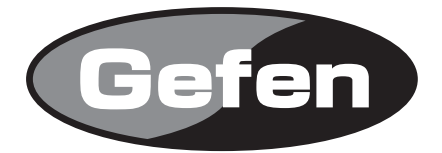

# **DVI • 2500HD**

**DVI延長機 型番: EXT-DVI-2500HD**

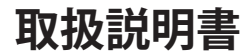

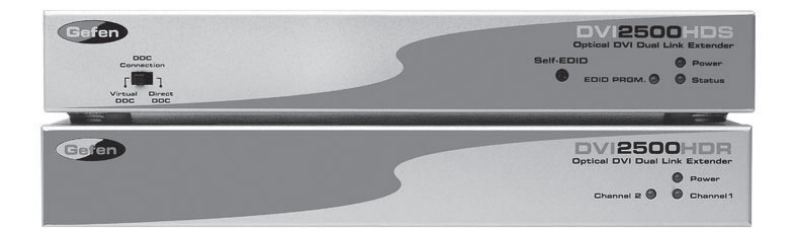

2009年4月版

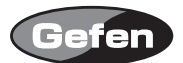

# **安全上の注意**

この度はGefen製品をお買いあげいただきましてありがとうございました。機器のセッティングを 行う前に、この取扱説明書を十分にお読みください。この説明書には製品扱い上の注意や、購入さ れた製品を最適にお使いいただくための手順が盛り込まれています。将来にわたるご使用のために も、製品の梱包箱と取扱説明書は保存していただくことを強くお奨めいたします。

●注意事項は危険や損害の大きさと切迫の程度を明示するために、誤った扱いをすると生じること が想定される内容を次の定義のように「警告」「注意」の二つに区分しています。

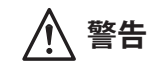

**警告** この表示内容を無視して誤った取り扱いをすると、死亡または重傷を負 う可能性が想定される内容です。

- · 必ず製品付属のACアダプターを使用してください。これ以外の物を使用すると火災の原因とな り大変危険です。
- ・ AC100V、50Hz/60Hz の電源で使用してください。異なる電源で使用すると火災や感電の原因と なります。
- 分解や改造は行わないでください。分解や改造は保証期間内でも保証の対象外となるばかりで なく、火災や感電の原因となり危険です。
- ・ 雷が鳴り出したら、金属部分や電源プラグには触れないでください。感電する恐れがあります。
- ・ 煙が出る、異臭がする、水や異物が入った、本体や電源ケーブル・プラグが破損した等の異常 があるときは、ただちに電源を切って電源プラグをコンセントから抜き、修理を依頼してくだ さい。異常状態のまま使用すると、火災や感電の原因となります。

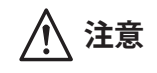

**注意** この表示内容を無視して誤った取り扱いをすると、傷害を負う可能性ま たは物的損害が発生する可能性が想定される内容です。

- ・ 万一、落としたり破損が生じた場合は、そのまま使用せずに修理を依頼してください。そのま ま使用すると、火災の原因となることがあります。
- ・ 以下のような場所には設置しないでください。 直射日光の当たる場所/極度の低温または高温の場所/湿気の多い場所/ほこりの多い場所/ 振動の多い場所/風通しの悪い場所
- ・ 配線は電源を切ってから行ってください。電源を入れたまま配線すると、感電する恐れがあり ます。また、誤配線によるショート等は火災の原因となります。
- ご使用にならないときは、安全のため必ず電源プラグをコンセントから抜いてください。火災 の原因となることがあります。
- ・ 廃棄は専門業者に依頼してください。燃やすと化学物質などで健康を損ねたり火災などの原因 となります。

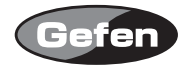

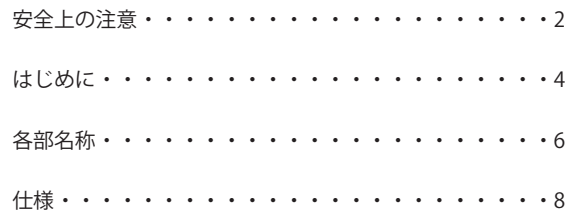

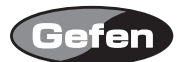

#### **はじめに**

EXT-DVI-2500HD は、光ファイバーケーブルと CAT5 (CAT5e, CAT6) ケーブルを使用して DVI 信号 を最大 2km まで延長することが可能です。(HDCP コンテンツの場合 100m)

- ※光ファイバーケーブルは本製品に含まれておりません。LC コネクタータイプ 50 もしくは 62.5 μの4芯マルチモードファイバーケーブルを別途お求めください。
- ※ CAT5 ケーブルは本製品には含まれておりません。 CAT5 ケーブルもしくは、CAT5e, CAT6 ケーブルを別途お求めください。

#### 同梱品

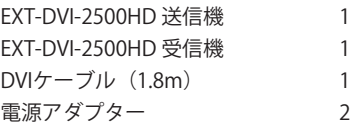

#### **インストール**

DVI-2500HD は、2 つの DDC モードを選択できます。

## **●Direct DDCモード**

Direct DDC モードでは、DDC2B を CAT5e ケーブルで伝送します。 このモードで使用できる延長距離は、最大 100m となります。

- 1. EXT-DVI-2500HD 送信機のフロントパネルにある DDC モードスイッチの「Direct DDC」にセッ トしてください。
- 2. ソース機器の DVI 出力端子と EXT-DVI-2500HD 送信機の DVI 入力端子を DVI ケーブルで接続 してください。
- 3. EXT-DVI-2500HD 送信機と EXT-DVI-2500HD 受信機を光ファイバーケーブルで接続してください。 延長する解像度によって使用する光ファイバーケーブルの本数が変わります。
	- Single-Link Devices:
	- 2 芯の光ファイバーケーブルを 1 本使用し、送信機・受信機の Channel 1 と接続します。
	- Dual-Link Devices:
- 2 芯の光ファイバーケーブルを2本使用し、送信機・受信機のChannel1とChannel 2を接続します。 4. CAT5e ケーブルで送信機・受信機を接続してください。
- 5. 表示機器の DVI 入力端子と EXT-DVI-2500HD の DVI 出力端子を DVI ケーブルを使用して接続 してください。
- 6. 付属の雷源アダプターを送信機・受信機に接続してください。
- 7. 表示機器、ソース機器の電源を入れてください。

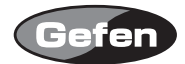

# **●Virtual DDCモード**

Virtual DDC モードでは、送信機に接続する表示機器の EDID を記録して使用します。 最大延長距離は 2km となります。

- 1.EXT-DVI-2500HD 送信機のフロントパネルにある DDC モードスイッチの「Virtual DDC」にセッ トしてください。
- 2. 表示機器の持つ EDID データを EXT-DVI-2500HD に記録させます。以下の操作を行ってください。 1) EXT-DVI-2500HD 送信機と表示機器を DVI ケーブルで接続してください。
	- 2) 付属の電源アダプターを DVI-2500HD 送信機に接続してください。
	- 3) EXT-DVI-2500HD 送信機のフロントにある「Self-EDID」ボタンを押してください。 Status LED と EDID Program LED が点灯します。
	- 4) 表示機器の電源を入れてください。EDID Program LED が約 10 秒程度点滅し、 記録が終了すると FDID Program LED が消灯します。
	- 5) EDID データの記録が終わりましたら電源アダプターをはずしてください。
- 3. ソース機器の DVI 出力端子と EXT-DVI-2500HD 送信機の DVI 入力端子を DVI ケーブルで接続 してください。
- 4. EXT-DVI-2500HD 送信機と EXT-DVI-2500HD 受信機を光ファイバーケーブルで接続してください。 延長する解像度によって使用する光ファイバーケーブルの本数が変わります。
	- Single-Link Devices:
	- 2 芯の光ファイバーケーブルを 1 本使用し、送信機・受信機の Channel 1 と接続します。
	- Dual-Link Devices:

 2 芯の光ファイバーケーブルを2 本使用し、送信機・受信機のChannel 1とChannel 2を接続します。

- 5. 表示機器の DVI 入力端子と EXT-DVI-2500HD の DVI 出力端子を DVI ケーブルを使用して接続 してください。
- 6. 付属の電源アダプターを送信機・受信機に接続してください。
- 7. 表示機器、ソース機器の電源を入れてください。
- ※送信機・受信機の光ファイバーケーブル入力端子の配列は違っています。 接続の際に記載されている記号を確認し、お間違えにならないようご注意ください。 付属の電源アダプターを送信機と受信機の電源コネクターに接続してください。

※画像が表示されない場合、送信機・受信機に接続されている DVI ケーブルを再度接続し直して ください。また、光ファイバーケーブルが交差して接続されていないか確認してください。 ※ Dual-Link DVI ソースを使用する場合は、Dual-Link 対応の DVI ケーブルを使用してください。

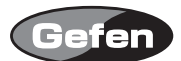

## **各部名称**

# 送信機

### 正面

①パワーインジケーター :正常に通雷しているときに点灯します。

② EDID モードセレクトスイッチ 

 :Direct DDC と Virtual DDC のどちらか使用する方へ切替えて使用します。

③Self-EDID ボタン :Virtual DDC モードで本機を使用する際、EDID データを記憶させるときに 使用します。

④ EDID Program LED インジケーター

 :Self-EDID を設定する際に点灯します。

 記録中は点滅し、記録が終了すると消灯します。

(5)ステータスインジケーター:正常に信号が認識できているときに点灯します。

背面

6 雷源端子 アンディスト はいりょう こうしょう はんしょう はんじょう しんしょう しんしょう しんしゅう はんしょう

⑦ RJ-45 端子 :Direct DDC モードで使用するときに CAT5e ケーブルを接続します。

**⑧DVI-D 入力端子 :DVI ケーブルを接続します。** 

**⑨LC ファイバーケーブル接続端子 (Channel 1)** 

 :LC タイプ光ファイバーケーブルを接続します。

(10) C ファイバーケーブル接続端子 (Channel 2)

 :LC タイプ光ファイバーケーブルを接続します。

Dual-Link ソースを接続するときに使用します。

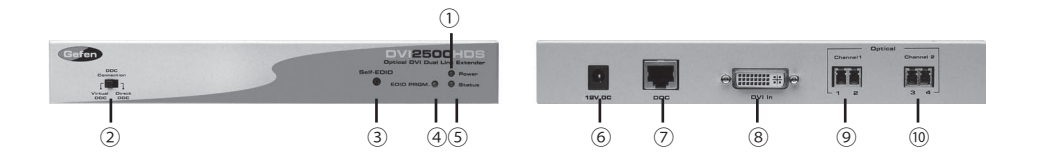

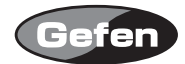

# 受信機

### 正面

- (1) パワーインジケーター:正常に通電しているときに点灯します。
- ② Channel 1 ステータスインジケーター
- :Channel1 の信号が正常に信号が認識できているときに点灯します。 ③ Channel 2 ステータスインジケーター
	- :Channel2 の信号が正常に信号が認識できているときに点灯します。

背面

- 4 電源端子 :付属の電源アダプターを接続します。
- ⑤ RJ-45 端子 :Direct DDC モードで使用するときに CAT5e ケーブルを接続します。
- ⑥ DVI 入力端子 :DVI ケーブルを接続します。
- ⑦ LC ファイバーケーブル接続端子(Channel 1)
	- :LC タイプ光ファイバーケーブルを接続します。
- ⑧ LC ファイバーケーブル接続端子(Channel 2)
	- :LC タイプ光ファイバーケーブルを接続します。
		- Dual-Link ソースを接続するときに使用します。

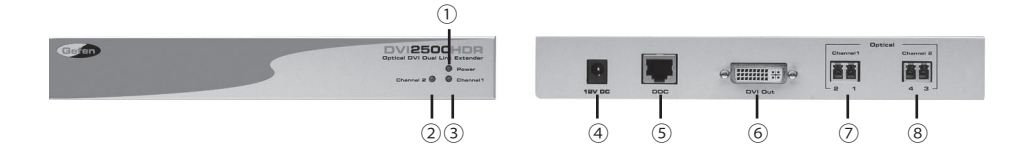

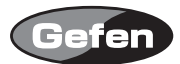

# **仕様**

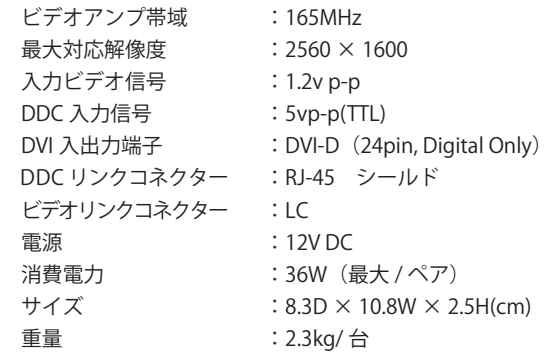

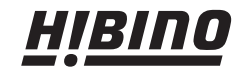

ヒビノインターサウンド株式会社 〒108-0075 東京都港区港南3-5-12 TEL: 03-5783-3880 FAX: 03-5783-3881 E-mail: info@hibino-intersound.co.jp http://www.hibino-intersound.co.jp/